**РУКОВОДСТВО ПОЛЬЗОВАТЕЛЯ**

# **HERO**

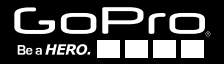

### / Присоединяйтесь к сообществу GoPro

facebook.com/GoPro Youtube.com/GoPro

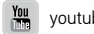

twitter.com/GoPro

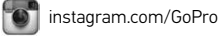

To download this user manual in a different language, visit gopro.com/support.

Pour télécharger ce manuel de l'utilisateur dans une autre langue, rendez-vous sur gopro.com/support.

Wenn Sie dieses Benutzerhandbuch in einer anderen Sprache herunterladen möchten, besuchen Sie gopro.com/support.

Per scaricare questo manuale utente in un'altra lingua, visita gopro.com/support.

Para descargar este manual de usuario en otro idioma, visite gopro.com/support.

Para baixar este manual do usuário em outro idioma, acesse gopro.com/support.

このユーザーマニュアルの他言語版をダウンロードするに は、 gopro.com/supportにアクセスしてください。

若要下載其他語言版本的使用說明書,請前往: gopro.com/support。

如需下载本用户手册的其他语言版本,请访问 gopro.com/support。

## / Содержание

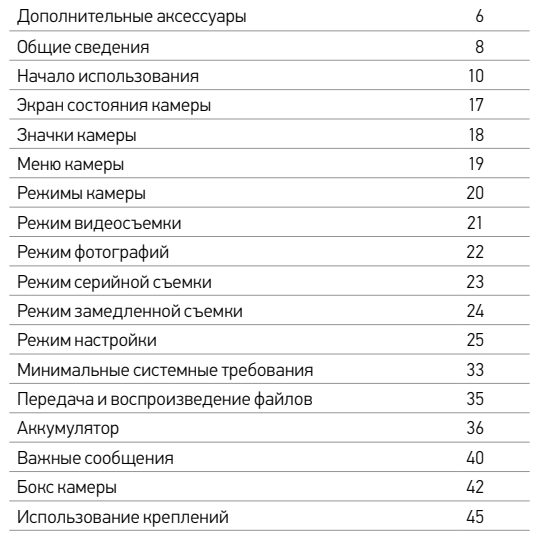

![](_page_2_Picture_170.jpeg)

/ Содержание

![](_page_3_Picture_2.jpeg)

Крепление на голову +

![](_page_3_Picture_4.jpeg)

Крепление-присоска Jaws: Flex Clamp

![](_page_3_Picture_6.jpeg)

Крепления на доску для серфинга Боковое

![](_page_3_Picture_8.jpeg)

Chesty (крепление на грудь)

![](_page_3_Picture_11.jpeg)

![](_page_3_Picture_13.jpeg)

![](_page_3_Picture_15.jpeg)

3-Way Штативы шлемы

![](_page_3_Picture_17.jpeg)

Крепление на переднюю часть шлема

![](_page_3_Picture_19.jpeg)

Крепление на руль/раму

![](_page_3_Picture_21.jpeg)

Боковое Крепления на штативы

![](_page_3_Picture_24.jpeg)

Junior Chesty<br>(крепление на грудь)

![](_page_3_Picture_26.jpeg)

Floaty Backdoor

![](_page_3_Picture_28.jpeg)

Fetch (крепление для собаки)

Подробности на сайте gopro.com.

![](_page_4_Picture_2.jpeg)

1. Кнопка Shutter/Select 2. Экран состояния камеры 3. Кнопка Power/Mode 4. Индикаторы состояния камеры

- 
- 5. Гнездо для карты microSD (карта microSD приобретается отдельно)
- 6. Порт mini-USB

### / Начало использования

### / Начало использования

#### **ПОДЗАРЯДКА АККУМУЛЯТОРА**

1. Откройте крышку с тыльной стороны бокса.

*Примечание. Камера HERO, аккумулятор и бокс представляют собой единое целое. Невозможно извлечь камеру из бокса или извлечь аккумулятор из камеры.* Slim housing remove camera Slim housing insert camera

![](_page_5_Figure_5.jpeg)

![](_page_5_Picture_6.jpeg)

2. Заряжайте аккумулятор, подсоединив камеру к компьютеру или адаптеру для подзарядки через порт USB с помощью входящего в комплект поставки кабеля USB.

![](_page_5_Picture_8.jpeg)

ПРИМЕЧАНИЕ. Используйте только устройства для подзарядки с маркировкой 5 В, 1 А. Если вы не можете определить напряжение и силу тока вашего устройства для подзарядки, воспользуйтесь входящим в комплект кабелем USB для подзарядки камеры от компьютера.

При подзарядке камеры от компьютера убедитесь, что компьютер подключен к источнику питания. Если индикатор состояния камеры не включается или индикатор подзарядки не горит, используйте другой порт USB.

Чтобы подзарядка выполнялась быстрее, камеру необходимо выключить после подключения к компьютеру или адаптеру подзарядки USB. Индикатор состояния камеры включается во время подзарядки и отключается, когда подзарядка завершена.

Входящий в комплект поставки литий-ионный аккумулятор частично заряжен. Использование камеры с аккумулятором до полной подзарядки последнего не повредит ни камеру, ни аккумулятор.

Дополнительные сведения об аккумуляторах см. в разделе *Аккумулятор* (стр. 36) .

![](_page_5_Picture_14.jpeg)

**ПРЕДУПРЕЖДЕНИЕ. Будьте осмотрительны, пользуясь GoPro во время своей активной жизни. Всегда учитывайте окружающую обстановку при использовании GoPro, соответствующих креплений и материалов во избежание травмирования как себя, так и других людей.**

### / Начало использования

### **УСТАНОВКА И ИЗВЛЕЧЕНИЕ КАРТ MICROSD**

Камера HERO поддерживает карты памяти microSD, microSDHC и microSDXC емкостью до 32 ГБ (приобретаются отдельно). Необходимо использовать карту microSD с маркировкой Class 10 или UHS-1. GoPro рекомендует использовать карты памяти известных брендов, чтобы обеспечить максимальную надежность при съемке в условиях повышенной вибрации.

![](_page_6_Picture_4.jpeg)

#### Вставьте карту памяти в гнездо карты,

повернув ее стороной с метками к логотипу GoPro на тыльной стороне камеры.

Карта вставляется до щелчка.

![](_page_6_Picture_8.jpeg)

#### Чтобы извлечь карту microSD,

cлегка надавите на край карты памяти ногтем, чтобы она ушла в камеру чуть глубже.

Карта выходит из камеры на достаточное расстояние, чтобы ее можно было извлечь.

ПРИМЕЧАНИЕ. Обращайтесь с картами памяти осторожно. Не подвергайте их воздействию жидкостей, пыли и грязи. В качестве меры предосторожности выключайте камеру перед установкой или извлечением карты памяти. Чтобы узнать допустимый диапазон температур, изучите руководство пользователя, предоставленное производителем.

![](_page_7_Picture_1.jpeg)

![](_page_7_Picture_2.jpeg)

#### **ВКЛЮЧЕНИЕ И ВЫКЛЮЧЕНИЕ**

#### Чтобы включить камеру,

нажмите кнопку Power/Mode один раз. Индикатор состояния камеры мигает три раза, и устройство издает три звуковых сигнала. Если на экране состояния камеры отображается информация, камера включилась.

#### Чтобы выключить камеру,

нажмите и удерживайте кнопку Power/Mode в течение двух секунд. Индикатор состояния камеры мигает несколько раз, и устройство издает семь звуковых сигналов.

![](_page_7_Picture_8.jpeg)

**СОВЕТ.** Можно быстро включить камеру и сразу же начать снимать видео или фотографии в режиме замедленной съемки, нажав кнопку Shutter/Select. Нажмите один раз для съемки видео; нажмите и удерживайте 2 секунды для фотографий в режиме замедленной съемки. Дополнительные сведения см. в разделе *Функция QuikCapture* (стр. 30)**.**

### / Начало использования / Экран состояния камеры

**ОБНОВЛЕНИЕ ПРОГРАММНОГО ОБЕСПЕЧЕНИЯ КАМЕРЫ** Чтобы задействовать самые новые функции камеры HERO и использовать ее максимально эффективно, необходимо установить текущую версию программного обеспечения камеры. Программное обеспечение камеры можно обновить с помощью программного обеспечения GoPro. Чтобы узнать больше, посетите страницу gopro.com/getstarted.

### **НАСТРОЙКИ КАМЕРЫ ПО УМОЛЧАНИЮ**

Настройки камеры HERO по умолчанию:

![](_page_8_Picture_195.jpeg)

**СОВЕТ.** Чтобы изменить настройки видеосъемки или QuikCapture, см. раздел *Режим настройки* (стр. 25)**.** 

Ваша HERO оснащена экраном состояния, расположенным на лицевой стороне камеры.

### **ЭКРАН СОСТОЯНИЯ КАМЕРЫ**

Экран состояния камеры служит для отображения следующих сведений о режимах и

настройках:

- 1. Режимы камеры/угол обзора (FOV)
- 2. Точечный экспонометр (если точечный экспонометр включен)

![](_page_8_Figure_13.jpeg)

- 3. Разрешение/кадры в секундах
- 4. Режим замедленной съемки интервала (не отображается)
- 5. Счетчик
- 6. Время/хранилище/файлы
- 7. Срок работы от аккумулятора

*Примечание. Значки, которые отображаются на экране состояния камеры, зависят от режима.*

### / Значки камеры / Меню камеры

![](_page_9_Picture_91.jpeg)

![](_page_9_Picture_92.jpeg)

![](_page_9_Picture_4.jpeg)

### / Режимы камеры / Режим видеосъемки

Камера HERO может работать в нескольких режимах. Чтобы переходить от одного режима к другому, последовательно нажимайте кнопку Power/Mode.

Отображаются следующие режимы:

![](_page_10_Picture_162.jpeg)

#### **ВИДЕОСЪЕМКА**

Чтобы снимать видео, убедитесь, что камера переведена в режим видеосъемки. Если в левом верхнем углу экрана состояния камеры не отображается один из значков видеосъемки [ $\Box$ ), нажмите несколько раз кнопку Power/Mode, пока не появится значок.

#### Чтобы начать запись,

нажмите кнопку Shutter/Select. Камера издает один звуковой сигнал, и индикаторы состояния камеры мигают в течение всей съемки.

#### Чтобы остановить запись,

нажмите кнопку Shutter/Select. Индикаторы состояния камеры мигают три раза, и звучит три звуковых сигнала, оповещая об остановке съемки.

Если карта памяти переполнена или закончился заряд аккумулятора, камера автоматически прекращает запись. Видеоролик сохраняется до выключения камеры.

**СОВЕТ.** С помощью QuikCapture можно быстро включить камеру и сразу же начать видеосъемку, просто нажав и удерживая Shutter/Select. Сведения о выключении QuikCapture см. в разделе *Функция QuikCapture* (стр. 30)*.*

## / Режим фотографий

В режиме фотосъемки можно снимать фотографии с разрешением 5 мегапикселей и сверхшироким полем обзора.

### **ФОТОСЪЕМКА**

Чтобы сделать снимок, убедитесь, что камера переведена в режим фотосъемки. Если в левом верхнем углу экрана состояния камеры не отображается значок Фото [ $\Box$ ], нажмите кнопку Power/Mode несколько раз, пока он не появится.

#### Чтобы сделать снимок,

нажмите кнопку Shutter/Select. Камера издает два звуковых сигнала, индикаторы состояния камеры мигают, а счетчик на экране состояния камеры увеличивается на единицу.

В режиме серийной съемки можно снимать 10 фотографий за 2 секунды (5 кадров/с).

### **СЕРИЙНАЯ СЪЕМКА**

Чтобы снимать фотографии в режиме серийной съемки, убедитесь, что камера переведена в режим серийной съемки. Если в левом верхнем углу экрана состояния камеры не отображается значок серийной съемки [ ], нажмите кнопку Power/Mode несколько раз, пока значок не появится.

#### Чтобы начать серийную съемку,

нажмите кнопку Shutter/Select. Индикаторы состояния камеры мигают, и камера издает несколько звуковых сигналов. Счетчик на экране состояния камеры увеличивается на 10.

### / Режим замедленной съемки

В режиме замедленной съемки камера может снимать по фотографии каждые 0,5 секунды.

### **СЪЕМКА ФОТОГРАФИЙ В РЕЖИМЕ ЗАМЕДЛЕННОЙ СЪЕМКИ**

Чтобы снять последовательность фотографий в режиме замедленной съемки, убедитесь, что камера переведена в режим замедленной съемки. Если в левом верхнем углу экрана состояния камеры не отображается значок замедленной съемки  $[$   $Q^2$  ], нажмите кнопку Power/Mode несколько раз, пока он не появится.

#### Чтобы делать снимки в режиме замедленной съемки,

нажмите кнопку Shutter/Select. Индикаторы состояния камеры мигают при съемке каждой фотографии.

#### Чтобы остановить замедленную съемку,

нажмите кнопку Shutter/Select. Индикаторы состояния камеры мигают три раза, и камера издает три звуковых сигнала.

**СОВЕТ.** С помощью функции QuikCapture можно быстро включить камеру и сразу же начать замедленную съемку, нажав кнопку Shutter/Select и удерживая ее в течение двух секунд. Чтобы отключить функцию QuikCapture, изучите раздел *Функция QuikCapture* (стр. 30)*.*

В режиме Настройки [  $\bigtriangleup$  ] можно изменить разрешение видео и настройки, которые применимы ко всем режимам работы камеры.

#### **ПРОСМОТР МЕНЮ НАСТРОЕК**

Меню настроек камеры HERO можно просматривать с помощью кнопок, расположенных на камере.

#### Просмотр меню настроек.

- 1. Нажмите кнопку Power/Mode несколько раз для циклического перехода в режим Настройки [ $\blacktriangle$ ], затем нажмите кнопку Shutter/Select для выбора этого режима.
- 2. Нажмите кнопку Power/Mode несколько раз, чтобы циклически переходить по параметрам настроек.
- 3. Нажмите кнопку Shutter/Select, чтобы открыть настройку.
- 4. Нажмите кнопку Power/Mode несколько раз, чтобы циклически переходить по параметрам данной настройки.
- 5. Нажмите кнопку Shutter/Select, чтобы выбрать параметр.
- 6. Нажмите кнопку Power/Mode, чтобы циклически перейти к пункту ВЫХОД, затем нажмите кнопку Shutter/Select.

**СОВЕТ.** Чтобы выйти из меню «Настройки», нажмите кнопку Shutter/Select и удерживайте ее в течение двух секунд.

### / Режим настройки / Режим настройки

#### **РАЗРЕШЕНИЕ**

HERO снимает видео в следующем разрешении.

Все видео снимается со сверхшироким углом обзора с наилучшей стабильностью изображения. Ультраширокий угол обзора лучше всего использовать в тех случаях, когда необходимо уместить в кадре как можно больше.

Режим SuperView позволяет снимать с широким углом обзора, что создает потрясающий эффект погружения. Контент с соотношением сторон 4:3, то есть более вытянутый по вертикали, автоматически растягивается на полный экран 16:9, чтобы добиться замечательного воспроизведения на широком экране вашего компьютера или телевизора.

![](_page_13_Picture_187.jpeg)

*\* Все разрешения 720p включают режим Auto Low Light. Эта функция автоматически оптимизирует число кадров в секунду в соответствии с условиями освещения.*

![](_page_13_Picture_188.jpeg)

**СОВЕТ.** Можно без труда создавать эпические видео в стиле GoPro, используя для этого бесплатное программное обеспечение GoPro. Загрузить программное обеспечение и получить дополнительные сведения можно на странице gopro.com/getstarted.

### / Режим настройки

#### **ТОЧЕЧНЫЙ ЭКСПОНОМЕТР**  $\bullet$

Точечный экспонометр хорошо подходит для съемок в таких условиях, где объект съемки находится в другом освещении, нежели оператор, например при съемке улицы из машины или участка в тени с хорошо освещенного места. Точечный экспонометр автоматически задает экспозицию на основе точки или ряда точек в центре изображения. Если точечный экспонометр включен, на экране состояния камеры отображается [ ]. Параметры этой настройки: «Вкл.» (по умолчанию) и «Выкл.»

## **ВВЕРХ НОГАМИ**

Если вы установили камеру в перевернутом положении, возможно, файлы понадобится поворачивать во время редактирования. Эта настройка устраняет необходимость поворачивать видеоролики или фотографии после съемки, если камера была прикреплена вверх ногами. Значением по умолчанию является «Вверх».

![](_page_14_Picture_87.jpeg)

### / Режим настройки

### / Режим настройки

![](_page_15_Picture_2.jpeg)

### **ФУНКЦИЯ QUIKCAPTURE**

Благодаря функции QuikCapture можно быстро включить камеру и начать съемку видео или фотографий в режиме замедленной съемки. Параметры этой настройки: Вкл (по умолчанию) и Выкл.

#### Чтобы снимать видео с помощью функции QuikCapture,

при выключенной камере нажмите и отпустите кнопку Shutter/ Select. Ваша камера автоматически включается и начинается видеосъемка.

### Чтобы использовать функцию QuikCapture для съемки фотографий в режиме замедленной съемки,

 при выключенной камере нажмите кнопку Shutter/Select и удерживайте ее нажатой в течение двух секунд. Ваша камера автоматически включается, и начинается замедленная съемка.

#### Чтобы остановить запись,

нажмите и удерживайте кнопку Shutter/Select для приостановки записи и выключения камеры.

### **NTSC/PAL**

Настройка формата видео управляет скоростью кадров записи и воспроизведения при просмотре видео на обычном телевизоре или телевизоре высокой четкости.

![](_page_15_Picture_150.jpeg)

## **ИНДИКАТОР**

Эта настройка определяет, какие индикаторы состояния камеры должны включаться. Параметрами этой настройки являются: «Оба включены (передний и задний)», «Оба выключены», «Передний включен» и «Задний включен». Значением по умолчанию является «Оба включены».

### / Режим настройки

## **ЗВУКОВЫЕ СИГНАЛЫ**

Громкость звуковых сигналов можно установить на уроне 100 % (по умолчанию), 70 % или выключить их вообще.

### **ДАТА/ВРЕМЯ**

Дата и время на камере автоматически устанавливаются при подключении камеры к программному обеспечению GoPro. Эта настройка позволяет вручную устанавливать дату и время.

#### 侖 **УДАЛИТЬ**

Эта настройка позволяет удалить последний файл или все файлы и отформатировать карту памяти. Индикаторы мигают в течение всего времени выполнения операции.

ПРИМЕЧАНИЕ. Если выбрать «Все/форматировать», карта памяти будет переформатирована, и все видео и фото на карте будут удалены.

Для достижения оптимальных результатов воспроизведения контента на компьютере посетите сайт gopro.com/getstarted, чтобы загрузить новейшее программное обеспечение GoPro. Убедитесь, что ваш компьютер Mac® или Windows® соответствует следующим минимальным системным требованиям:

![](_page_16_Picture_157.jpeg)

### / Минимальные системные требования

![](_page_17_Picture_171.jpeg)

/ Передача и воспроизведение файлов

Чтобы воспроизвести видеоролики и фотографии на компьютере, необходимо сначала передать эти файлы на компьютер.

### **ПЕРЕДАЧА ФАЙЛОВ НА КОМПЬЮТЕР:**

- 1. Загрузите последнюю версию ПО GoPro с сайта gopro.com/getstarted. Камера HERO поддерживает связь с приложением GoPro, позволяя без труда находить и передавать файлы.
- 2. Подключите камеру к компьютеру с помощью входящего в комплект кабеля USB.
- 3. Включите камеру.
- 4. Скопируйте файлы с компьютера на внешний жесткий диск.
- 5. Чтобы воспроизвести файлы, воспользуйтесь программным обеспечением GoPro.

**СОВЕТ.** Можно также передать файлы на компьютер с помощью считывателя карт памяти (приобретается отдельно). Подключите считыватель карт памяти к компьютеру и вставьте карту microSD в считыватель. Затем можно передать файлы на компьютер или удалить выбранные файлы на карте.

Камера HERO, аккумулятор и бокс представляют собой единое целое. Невозможно извлечь камеру из бокса или аккумулятор из камеры.

Значок аккумулятора на экране камеры мигает, если заряд аккумулятора опускается ниже 10 %. Если заряд аккумулятор достигает 0 % при записи, камера сохраняет файл и отключается.

#### **УВЕЛИЧЕНИЕ СРОКА РАБОТЫ ОТ АККУМУЛЯТОРА**

Слишком низкие температуры могут сократить срок работы от аккумулятора. Чтобы увеличить срок работы от аккумулятора в холодных условиях, перед использованием держите камеру в тепле.

**СОВЕТ.** QuikCapture позволяет экономить заряд аккумулятора. Дополнительные сведения см. в разделе *Функция QuikCapture* (стр. 30).

### **ВРЕМЯ ПОДЗАРЯДКИ**

Аккумулятор заряжается до уровня 80 % примерно за один час, а до уровня 100 % – примерно за два часа при использовании адаптера USB. Некоторые устройства для подзарядки могут заряжать аккумулятор медленнее.

![](_page_18_Picture_9.jpeg)

**ИСПОЛЬЗОВАНИЕ КАМЕРЫ ВО ВРЕМЯ ПОДЗАРЯДКИ** Камеру можно использовать для съемки видеороликов и фотографий во время подзарядки аккумулятора камеры. Подсоедините камеру к зарядному устройству USB с помощью входящего в комплект кабеля USB. Эффективность работы зарядных устройств, не произведенных GoPro, не гарантируется. Невозможно использовать HERO при подзарядке через компьютер.

ПРИМЕЧАНИЕ. Используйте только устройства для подзарядки с маркировкой 5 В, 1 А. Если вы не можете определить напряжение и силу тока вашего устройства для подзарядки, воспользуйтесь входящим в комплект кабелем USB для подзарядки камеры от компьютера.

### / Аккумулятор

### / Аккумулятор

#### **ХРАНЕНИЕ И ЭКСПЛУАТАЦИЯ АККУМУЛЯТОРА**

Камера содержит чувствительные компоненты, включая аккумулятор. Не подвергайте камеру воздействию слишком высоких или слишком низких температур. Низкие или высокие температуры могут временно сократить время работы от аккумулятора или временно прервать надлежащую работу камеры. Избегайте резких перепадов температур или влажности при использовании камеры, так как внутри камеры может образоваться конденсат.

Бокс камеры защищает ее от воздействия воды. Дополнительные сведения см. в разделе *Бокс камеры* (стр. 42). Не включайте камеру, если она намокла (внутри бокса). Если камера уже включена, незамедлительно выключите ее. Позвольте камере высохнуть, прежде чем снова ее использовать. Не пытайтесь высушить камеру или аккумулятор с помощью внешнего источника тепла, например микроволновой печи или фена для волос. Повреждения камеры или аккумулятора, полученные вследствие контакта с жидкостью (внутри бокса), не являются гарантийными случаями.

> **ПРЕДУПРЕЖДЕНИЕ. Камеру запрещается ронять, разбирать, вскрывать, ломать, сгибать, деформировать, протыкать, измельчать, помещать в микроволновую печь, сжигать или красить. Не вставляйте в отверстия камеры (например, в порт mini-USB) посторонние объекты. Не используйте камеру, если она повреждена, например, если устройство раскололось, было проткнуто или погружено в воду. Разборка или протыкание аккумулятора может привести к взрыву или воспламенению.**

### / Важные сообщения

![](_page_20_Picture_131.jpeg)

![](_page_20_Picture_132.jpeg)

**СОВЕТ.** Регулярно переформатируйте карту microSD, чтобы обеспечить ее работоспособность.

### **ЗНАЧОК ВОССТАНОВЛЕНИЯ ФАЙЛА**

![](_page_20_Picture_6.jpeg)

⋕

Если вы видите этот значок на экране состояния камеры, последний видеофайл был поврежден в процессе записи. Нажмите любую кнопку, чтобы восстановить файл.

#### **ЗНАЧОК ТЕМПЕРАТУРЫ**

![](_page_20_Picture_133.jpeg)

### / Бокс камеры

### / Бокс камеры

Ваша камера HERO может быть оснащена крышками двух типов с тыльной стороны бокса: стандартная крышка (герметичная) и крышка с отверстиями (негерметичная).

![](_page_21_Picture_3.jpeg)

Стандартная крышка обеспечивает водонепроницаемость на глубине 40 м (131 фут). Эту крышку можно использовать для защиты камеры от воды, грязи, песка и другого вредного воздействия окружающей среды.

![](_page_21_Picture_5.jpeg)

Крышка с отверстиями (не обеспечивает водонепроницаемости) повышает качество записываемого звука, так как позволяет ему достигать микрофона камеры. Она также снижает шума ветра на скоростях до 160 км/ч при креплении камеры на шлемы, мотоциклы, велосипеды и другие быстро движущиеся транспортные средства. Используйте эту крышку с тыльной стороны в тех случаях, когда нет опасности проникновения песка, грязи и пыли или воды. Рекомендуется использовать эту крышку внутри транспортных средств.  $\Box$ Бы, альтай зайтай самын самын самын самын самын самын самын самын самын самын самын самын самын самын самын

**СОВЕТ.** Нанесите на стекло бокса жидкость Rain-X® или аналогичную жидкость во избежание образования капель и подтеков воды при работе с камерой во время дождя или в воде.

#### **ЗАМЕНА КРЫШКИ**

Quick Release Buckle + Thumb Screw + Slim housing = Complete Unit

Крышки на камере HERO можно менять в зависимости от цели и текущих условий съемки.

Примечание. Камеру HERO не извлечь из бокса

![](_page_21_Picture_11.jpeg)

#### Замена крышки на тыльной стороне

- 1. Откройте крышку бокса, чтобы она повисла.
- 2. Аккуратно потяните крышку вниз, чтобы отсоединить ее от бокса.
- 3. Выровняйте другую крышку относительно петель на боксе.
- 4. Вставьте крышку в петли до щелчка.

## / Бокс камеры

**ПРЕДОТВРАЩЕНИЕ ПОВРЕЖДЕНИЯ КАМЕРЫ ВОДОЙ** Резиновый слой на стандартной крышке обеспечивает водонепроницаемую защиту, которая препятствует попаданию воды в камеру HERO.

Держите резиновую прокладку стандартной крышки. Волосок или песчинка могут привести к протеканию и повреждению камеры.

После каждого использования бокса с камерой в соленой воде промывайте внешнюю поверхность бокса пресной водой и дайте хорошо высохнуть. Невыполнение этого требования может вызвать коррозию петель и накопление соли в герметичном шве, а значит последующее нарушение герметизации.

Чтобы очистить прокладку, сполосните ее в пресной воде и встряхните для просушки (сушка с помощью ткани может привести к нарушению герметизации). Вставьте герметичную прокладку в выемки, расположенные в стандартной крышке.

![](_page_22_Picture_6.jpeg)

**ПРЕДУПРЕЖДЕНИЕ. Если не выполнять эти действия при каждом использовании камеры GoPro, бокс может начать протекать, что может привести к повреждению и поломке камеры. Вода может повредить как саму камеру, так и аккумулятор, что может вызвать взрыв или воспламенение. Гарантия не распространяется на повреждение камеры вследствие воздействия воды по ошибке пользователя.**

#### **КРЕПЛЕНИЕ КАМЕРЫ**

Чтобы установить камеру HERO с помощью крепления, необходимо быстросъемное крепление, крепежный винт и оборудование, соответствующее типу используемого крепления. Дополнительные сведения о креплениях см. в преплетит. Дополнительные сведении опреплетитеся. В продолжение София в детей и в софия в софия в софия и соде<br>разделе **gopro.com/support**.

![](_page_22_Picture_10.jpeg)

### **ИСПОЛЬЗОВАНИЕ ИЗОГНУТЫХ И ПЛОСКИХ КЛЕЯЩИХСЯ ПЛАТФОРМ**

Изогнутые и плоские клеящиеся платформы упрощают крепление камеры на изогнутых и плоских поверхностях шлемов, транспортных средств и прочего оборудования. С помощью быстросъемного крепления камера в боксе может быть закреплена на изогнутых и плоских клеящихся платформах.

![](_page_22_Picture_13.jpeg)

Плоская клеящаяся платформа

![](_page_22_Picture_15.jpeg)

### / Использование креплений

### / Использование креплений

#### **ИНСТРУКЦИИ ПО КРЕПЛЕНИЮ**

Соблюдайте следующие инструкции при креплении камеры.

- Прикрепите клеящиеся платформы не менее чем за 24 часа перед использованием. Полное высыхание занимает около 72 часов.
- Клеящиеся крепления должны устанавливаться на гладких поверхностях. Пористые или неровные поверхности не обеспечат надежного крепления. При установке крепления хорошо надавите на него, чтобы оно соприкасалось со всей поверхностью.
- Приклеивайте крепления только на чистые поверхности. Воск, масло, грязь и другие посторонние частицы снижают надежность приклеивания, что может привести к потере камеры, если крепление отсоединится.
- Приклеивайте крепления при комнатной температуре. Поверхности не приклеиваются надлежащим образом к холодным и сырым поверхностям.

Дополнительные сведения о креплениях см. на сайте gopro.com/support.

> **ПРЕДУПРЕЖДЕНИЕ. При использовании камеры вместе с креплением на шлем GoPro всегда выбирайте шлем, который соответствует стандартам безопасности. Выберите подходящий шлем для определенного вида деятельности или спорта и убедитесь, что шлем имеет надлежащий размер и хорошо вам подходит. Осмотрите шлем, чтобы убедиться в его исправном состоянии. Следуйте инструкциям производителя шлема о его надлежащем и безопасном использовании. Любой шлем, подвергшийся сильному внешнему воздействию, должен быть заменен. Ни один шлем не защитит от травмы при любых обстоятельствах.**

### / Использование креплений

#### **ПРИКРЕПЛЕНИЕ ФИКСАТОРА ЗАМКА**

При использовании камеры HERO в видах спорта, которым свойственны тяжелые нагрузки и удары, например серфинг или горные лыжи, используйте фиксатор замка, который надежно крепит выступы быстросъемного крепления. Фиксатор замка позволяет предотвратить случайное выпадание бокса из крепления.

![](_page_24_Picture_4.jpeg)

#### Прикрепление фиксатора замка:

- 1. Затяните кольцо крепежного болта. Кольцо служит креплением, препятствующим выпадению или потере фиксатора замка.
- 2. Вставьте быстросъемное крепление в механизм до щелчка.
- 3. Надавите на U-образную форму фиксатора замка в соответствующем месте на быстросъемном креплении.

![](_page_24_Picture_9.jpeg)

#### **КАМЕРА GOPRO НЕ ВКЛЮЧАЕТСЯ**

Убедитесь, что камера GoPro заряжена. Чтобы зарядить камеру, используйте входящий в комплект кабель USB и компьютер или USB-адаптер для подзарядки.

### **МОЯ КАМЕРА GOPRO НЕ РЕАГИРУЕТ, КОГДА Я НАЖИМАЮ КНОПКУ**

Нажмите и удерживайте кнопку Power/Mode в течение 8 секунд, чтобы перезагрузить камеру. Этот сброс сохранит весь конент и настройки и отключит камеру.

#### **ПРЕРЫВИСТОЕ ВОСПРОИЗВЕДЕНИЕ**

Как правило, воспроизведение не связано с проблемами с файлом. Если видеоматериал воспроизводится прерывисто, причиной тому может служить одна из следующих причин.

• Использование несовместимого видеопроигрывателя; не все видеопроигрыватели поддерживают кодек H.264. Для достижения оптимальных результатов используйте последнее программное обеспечение GoPro, доступное для бесплатной загрузки с сайта gopro.com/getstarted.

### / Часто задаваемые вопросы

- Компьютер не соответствует минимальным требованиям для воспроизведения HD. Чем выше разрешение и количество кадров в секунду, тем больше ресурсов расходует компьютер для воспроизведения видео. Убедитесь, что компьютер соответствует минимальным требованиям, приведенным в разделе *Минимальные системные требования* (стр. 33).
- Воспроизведение контента непосредственно с камеры через подключение по USB. Скопируйте файл на компьютер для его дальнейшего воспроизведения. Если компьютер не соответствует минимальным требованиям, убедитесь, что все остальные программы на компьютере закрыты.

GoPro стремится предоставить наилучшее обслуживание. Чтобы обратиться в службу поддержки клиентов GoPro, посетите веб-сайт gopro.com/support.

### / Товарные знаки

GoPro, HERO, логотип GoPro, логотип GoPro Be a Hero, BacPac, Protune, SuperView и Wear It. Mount It. Love It. являются товарными знаками GoPro, Inc., зарегистрированными в США и других странах. Все иные названия и товарные знаки являются собственностью соответствующих правообладателей.

### / Нормативная информация

Чтобы просмотреть дополнительные сведения о сертификатах в разных странах, изучите руководство «Важная информация об изделии и технике безопасности», предоставляемое вместе с камерой.